#### **HAVING A PROBLEM?**

Refer to the descriptions below to troubleshoot potential error messages you may see on when attempting to activate your NYTimes.com Pass.

#### **1. PAYWALL POP-UP:**

This is displayed when first-time users have not yet claimed an NYTimes.com Pass; or when returning users are not logged into the NYTimes.com account associated with their NYTimes.com Pass.

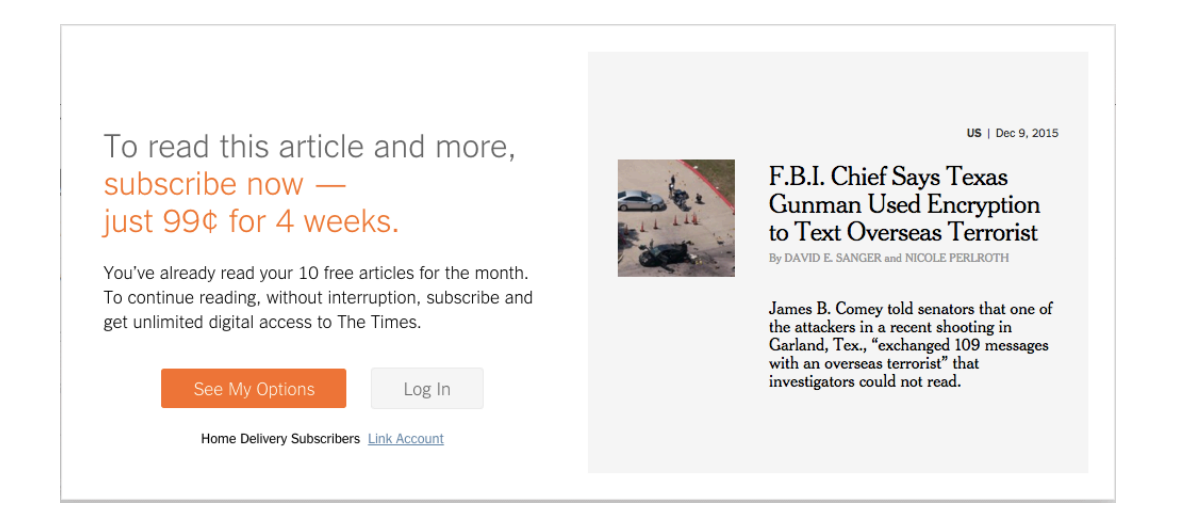

**SOLUTION?** The user should log into the NYTimes.com account used when claiming their NYTimes.com Pass. They can go to [www.NYTimes.com/Pass](http://www.nytimes.com/Pass) to log in again; they will need to verify their email address from an email sent by NYTimes.com upon first attempt to claim a pass.

Confirm Your Email Address Inbox x

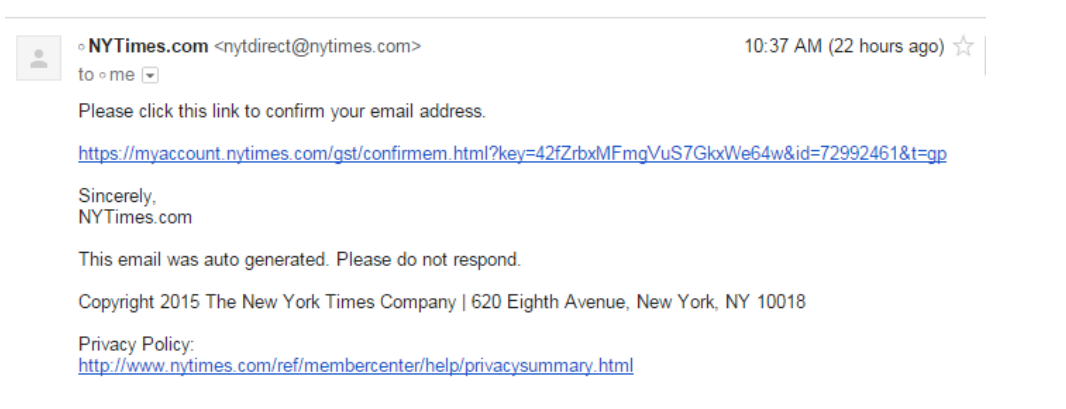

cont'd on the next page

#### **2. ACCESS UNAVAILABLE:**

This is displayed when a current New York Times pre-paid digital subscriber tries to claim a Pass.

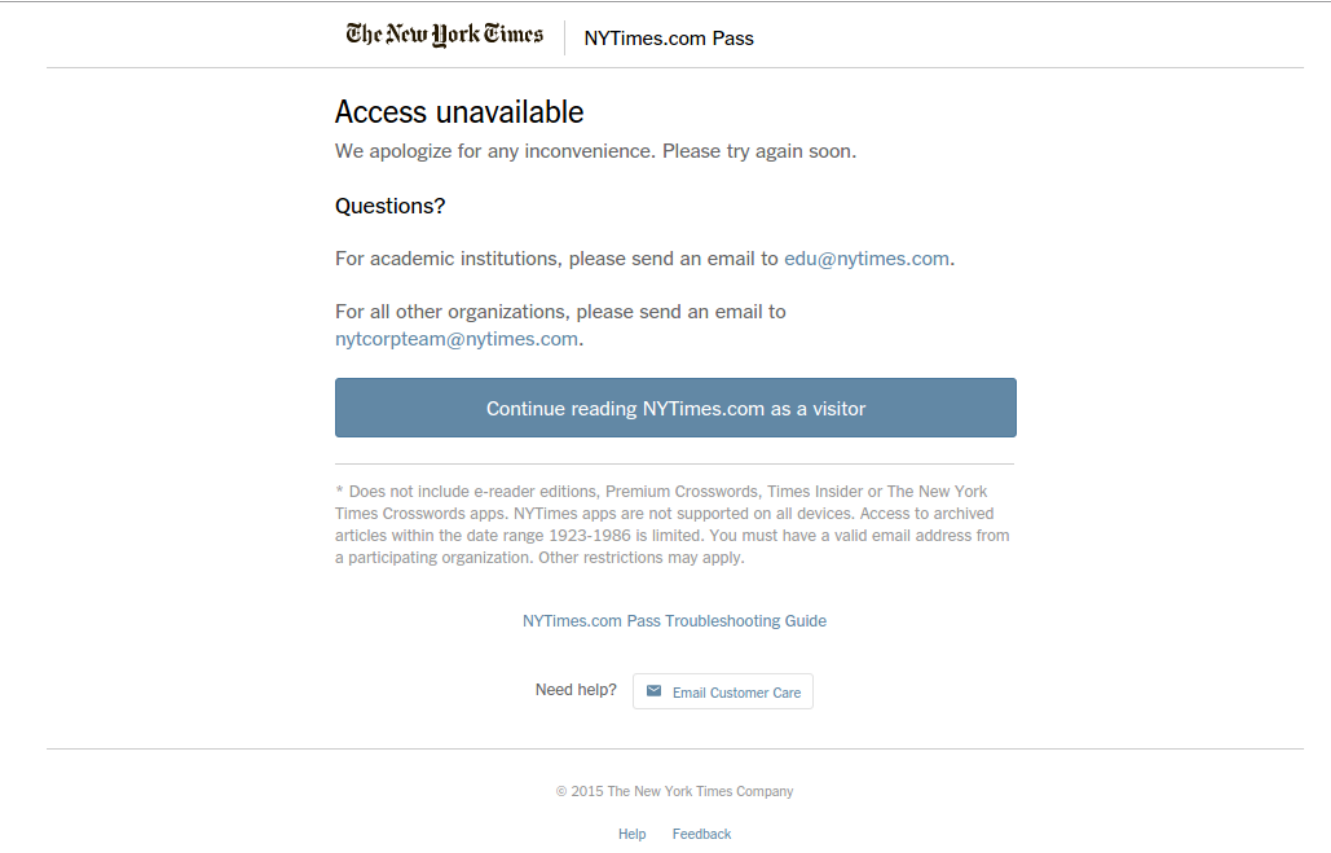

**SOLUTION?** None: current New York Times paid digital subscribers are not eligible to claim a Pass. They are welcome to review the option for cancelling a print or digital subscription at 1-800-NYTIMES (1-800-698-4637). Or link: http://www.nytimes.com/content/help/rights/sale/terms-of-sale.html#cancel.

#### **3. PASS LIMIT REACHED:**

This is displayed when all of the Passes from your organization are in use.

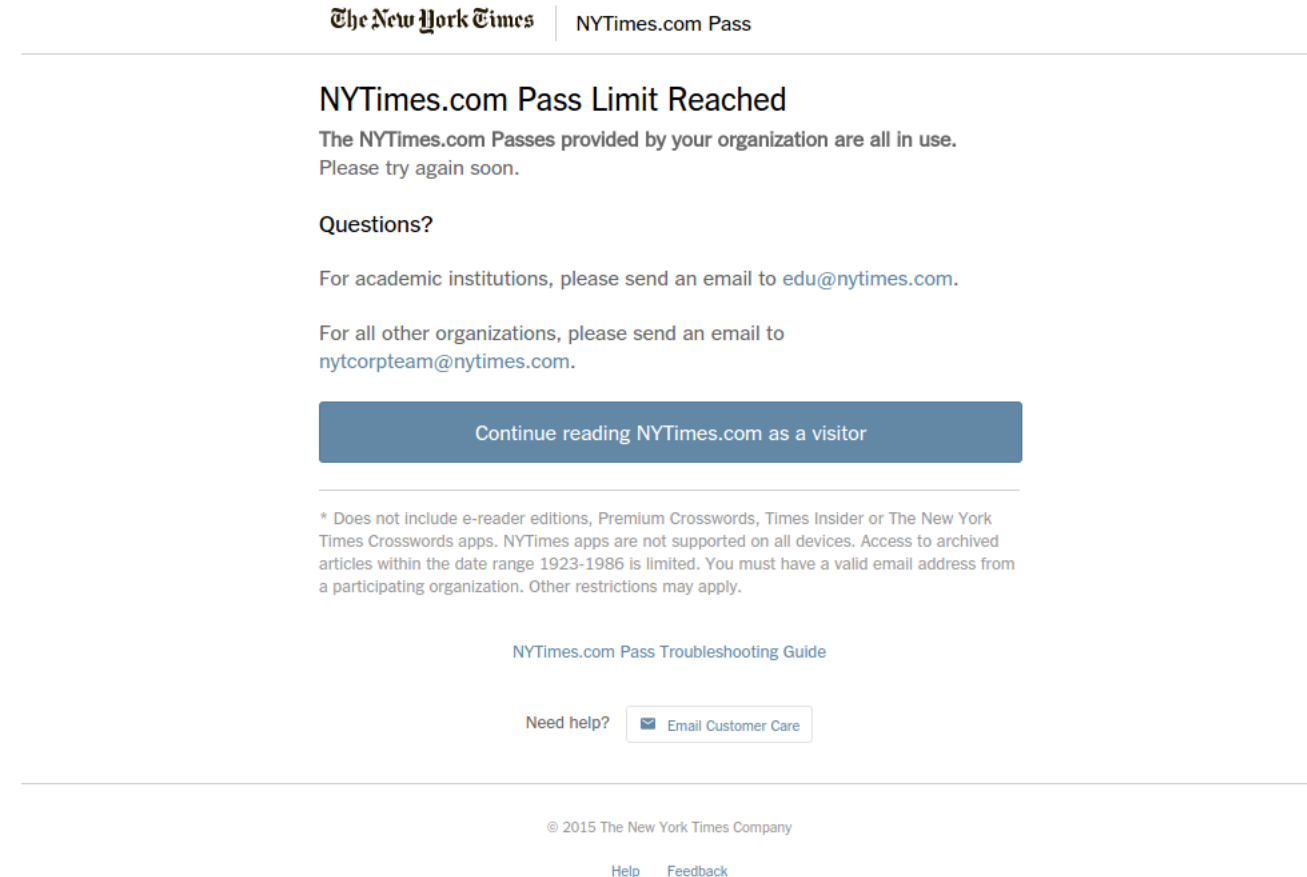

**SOLUTION?** Contact your school administrator.

#### **4. SESSION IS STILL ACTIVE:**

This is displayed when a user tries to activate another Pass while his/her current pass is still active.

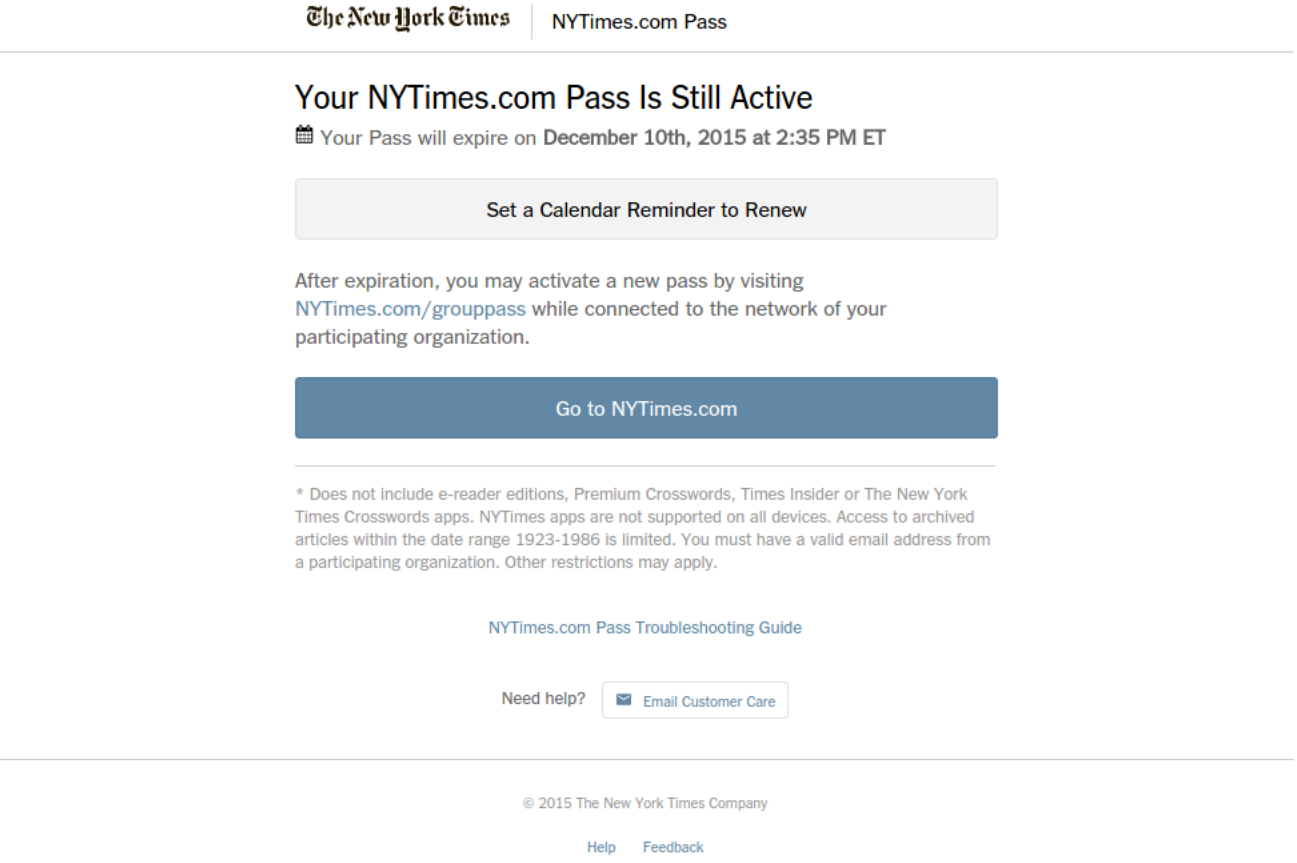

**SOLUTION?** None needed; the user can continue using NYTimes.com freely. The date noted is when the user will need to go back to [www.NYTimes.com/pass](http://www.nytimes.com/pass) to claim a subsequent year of access upon having the sponsor renew the NYTimes.com Academic Site License.

#### **5. ACCESS UNAVAILABLE:**

This page is displayed as a catchall for unspecified errors, or when the user tries to create an account with a non @school.edu email address that qualifies the user to claim a pass.

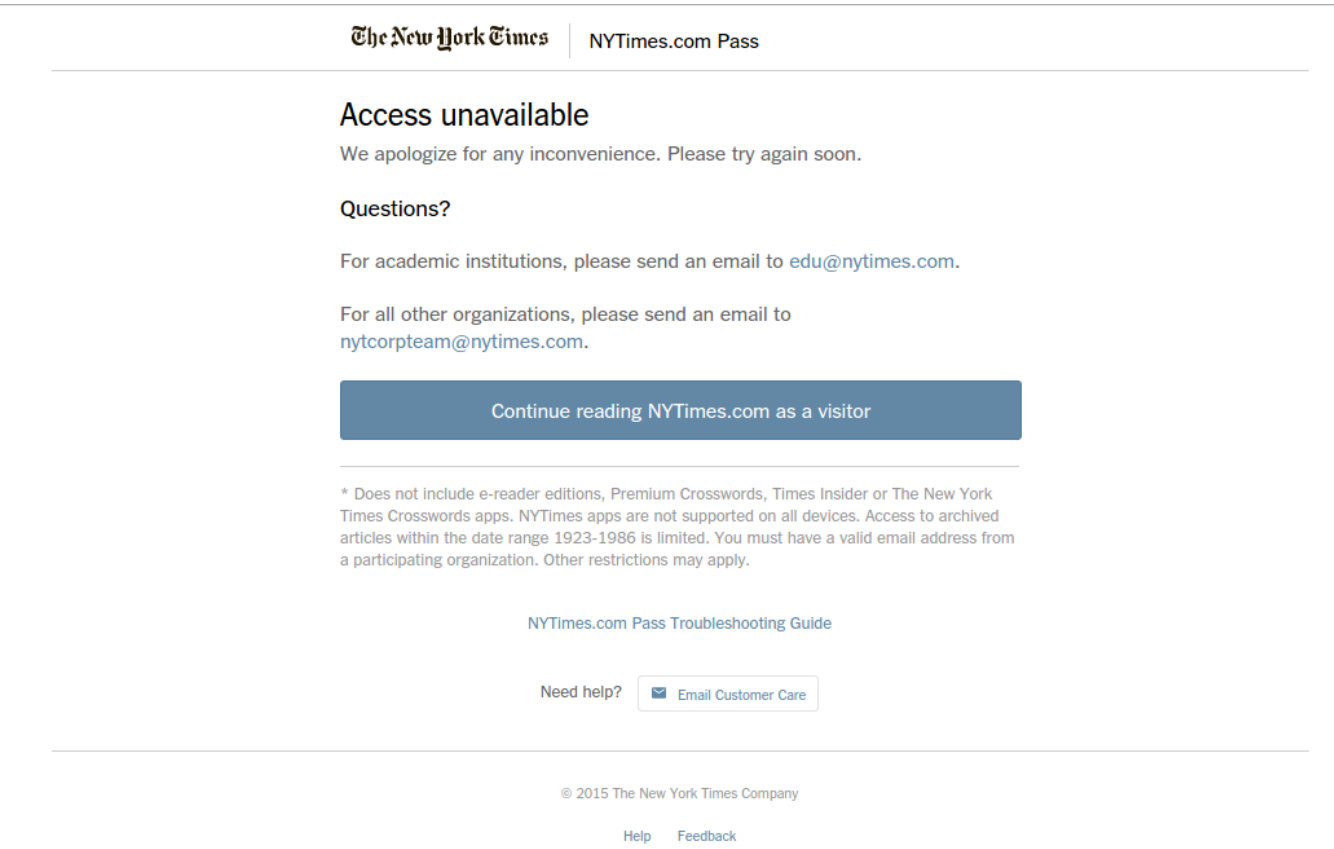

#### **SOLUTION?** Please contact your NYT representative or email **edu@nytimes.com**

# The Washington Post

### Group Subscriptions

Authorized Users Guide

How to Activate your Enterprise Subscription

#### **W1** Subscription Activation

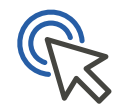

You can now receive Digital Subscription access provided by your organization. Follow these steps to activate your free subscription to enjoy unlimited access to The Washington Post online and on our app.

- 1. *Visit* https://www.washingtonpost.com/subscribe/signup *to sign-up with your organization's email address*
	- Enter your associated email address, agree to the Terms of Service and hit Continue
	- Choose a password and click create an account

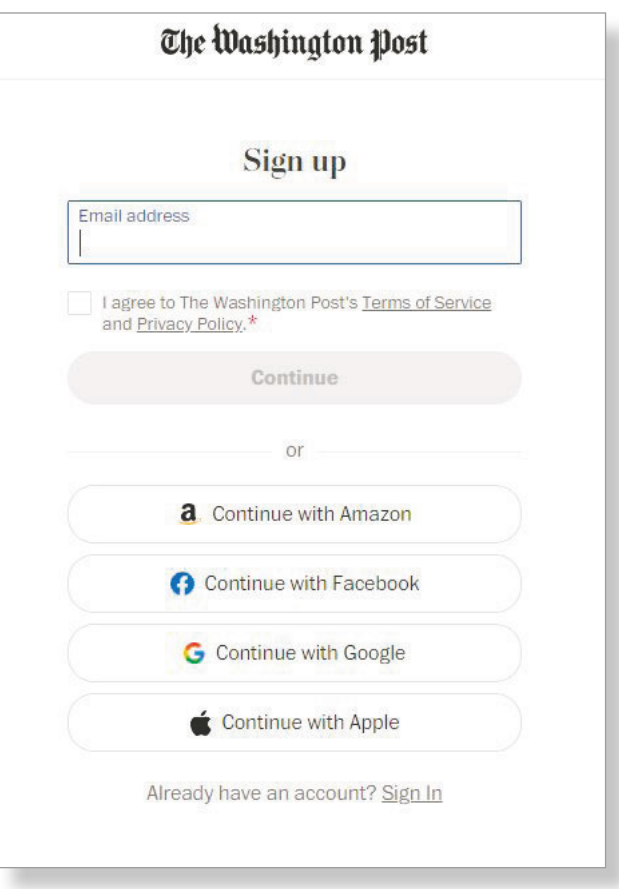

#### **top** Subscription Activation

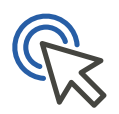

- 2. *Click on* your name *in the upper right-hand corner*
- 3. *Click* My Post

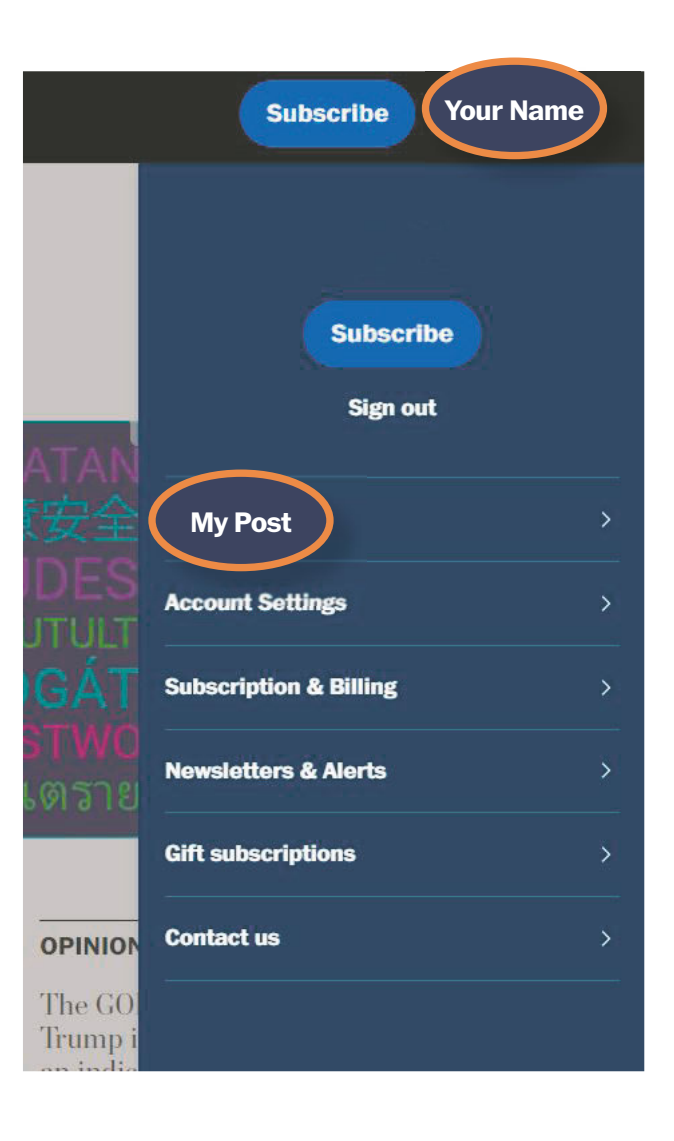

#### **W1** Signing In

- 4. Make sure your email address is Verified, if not, click "Unverified" to be sent . a verification email.
	- If your email address is already verified, you will not see the below prompt
- 5. Once verified, click over to the Subscription & Billing tab.

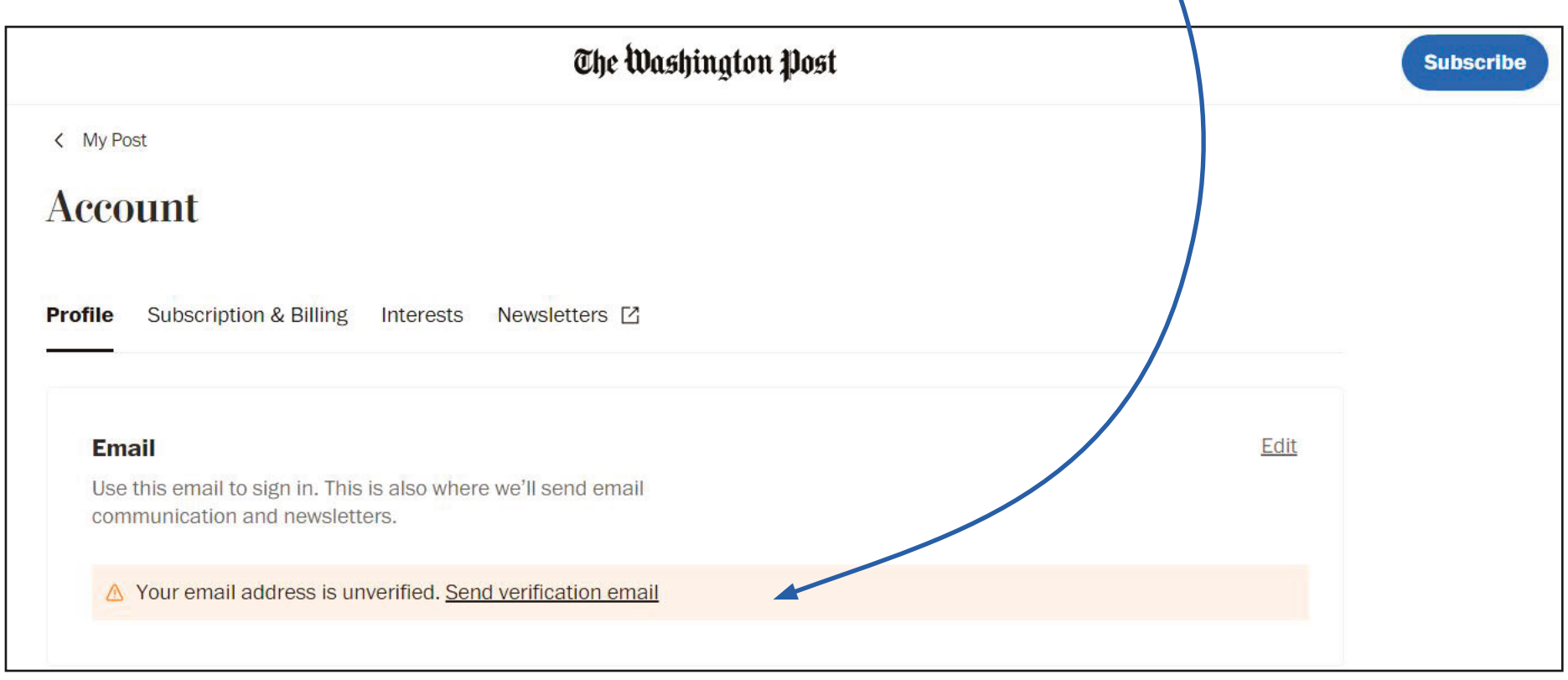

#### $w_1$ Signing In

#### 6. *Click* Activate free digital access

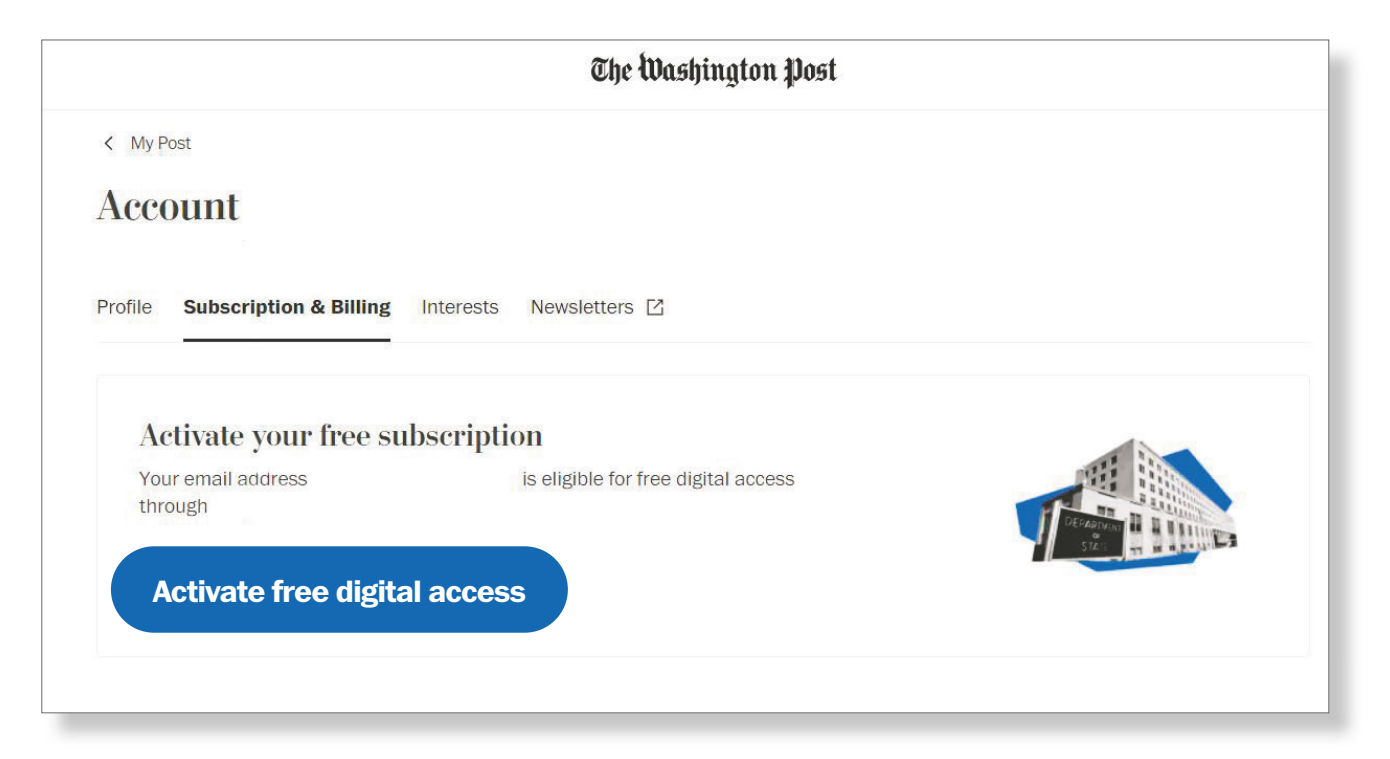

# The Washington Post

### Thank You

Enterprise Solutions | Account Management Team